# Your Phone App

February 14, 2022

[This Photo](http://clamorworld.com/9-valentines-day-traditions-all-around-the-world/) by Unknown Author is licensed under [CC BY](https://creativecommons.org/licenses/by/3.0/)

# What we'll cover

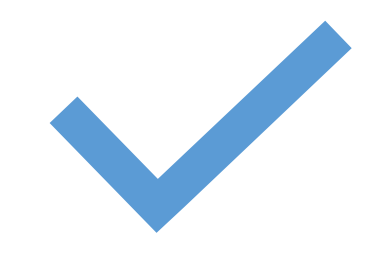

## **Getting Started Using the App**

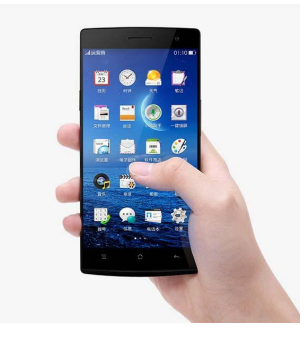

Notifications Texts Photos

Calls

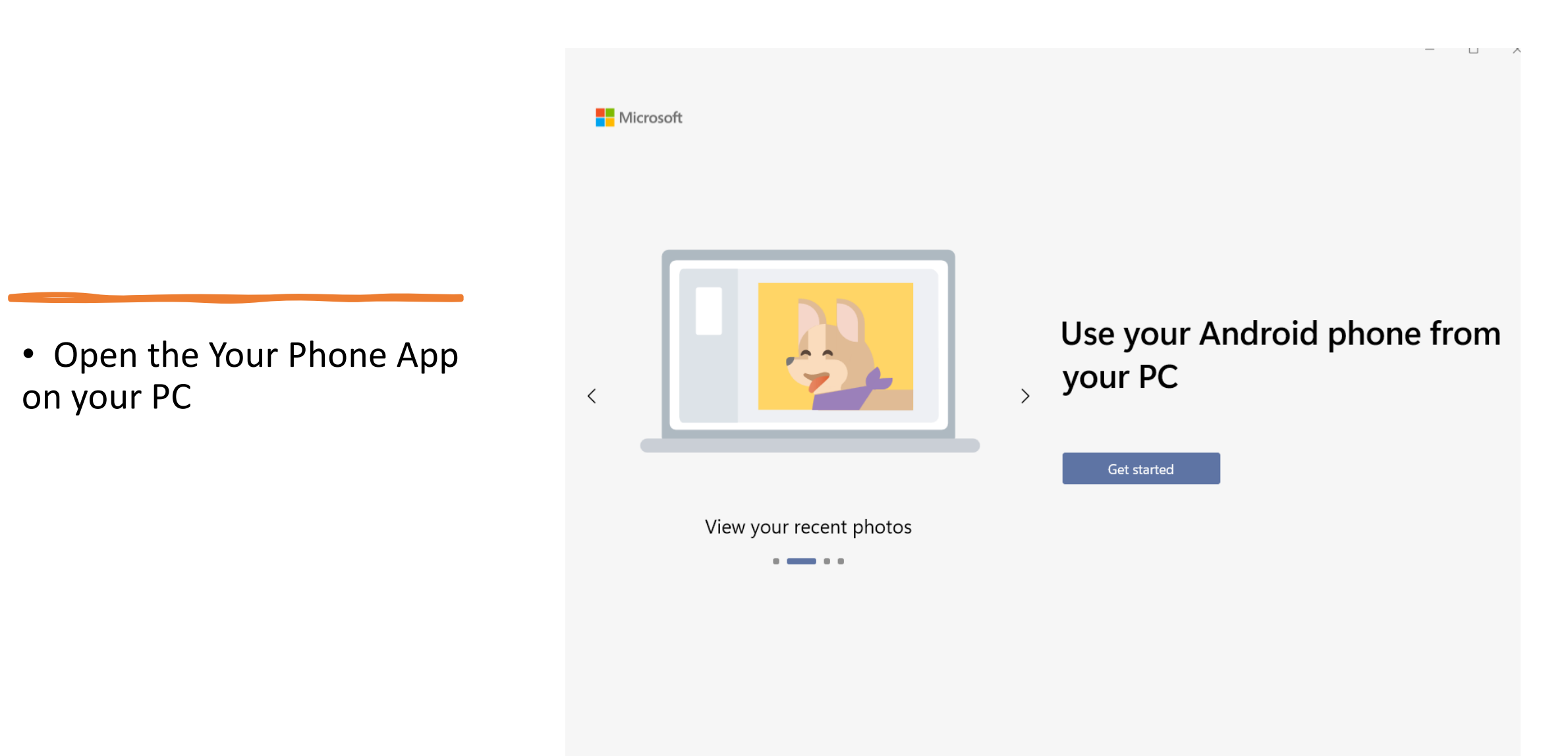

To experience the full functionality of the Your Phone app, your mobile phone must be running Android 7.0 or later. Privacy Statement

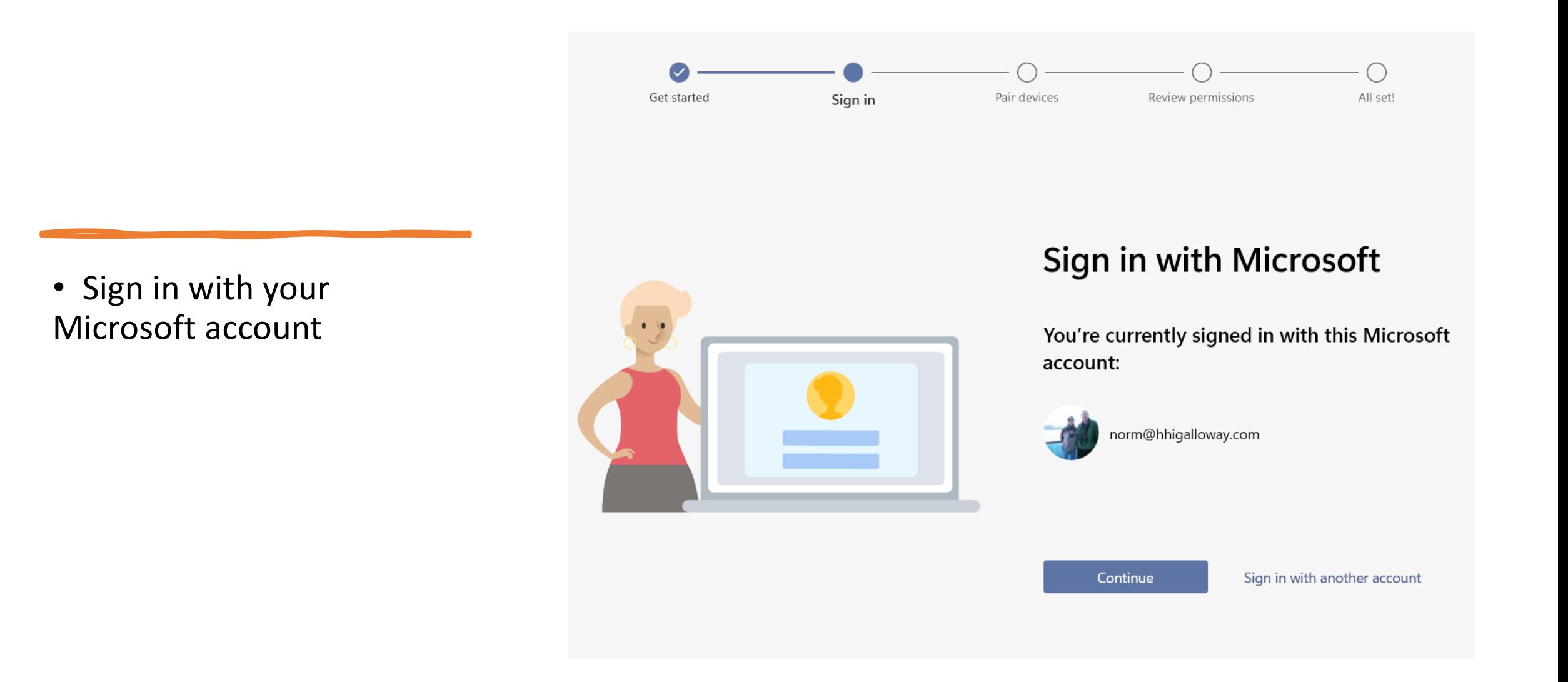

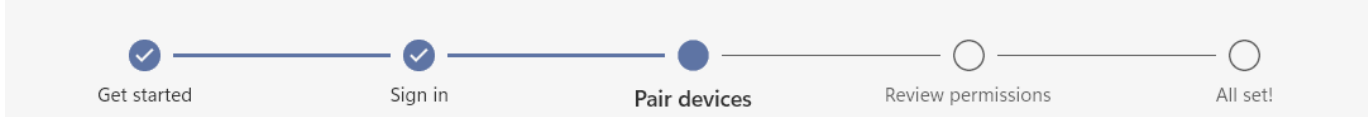

- Pair your Phone with the app on Your PC
	- Initial setup both devices must be on your home network
	- After they are linked, review the permissions of the App on your phone and allow access to photos and messages

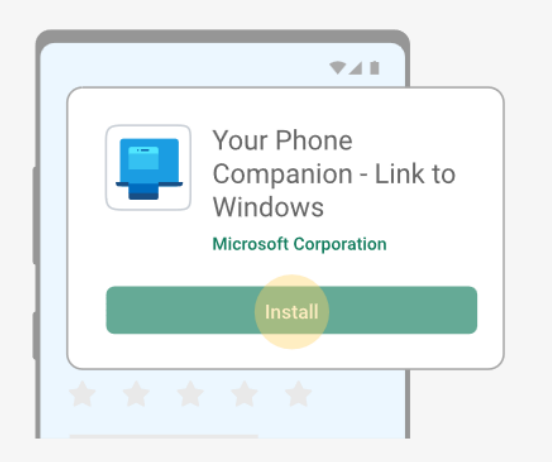

#### On your **Android phone**, go to www.aka.ms/yourpc

For Surface Duo and select Samsung phones, Your Phone Companion - Link to Windows is already installed and will open from the link. You can also access the app from **Quick Settings** by pulling down from the top of your device screen and selecting Link to Windows.

I have the Your Phone Companion - Link to Windows app ready

Pair with QR code

Pair manually

To Allow Phone Calls from PC, Must link to Bluetooth

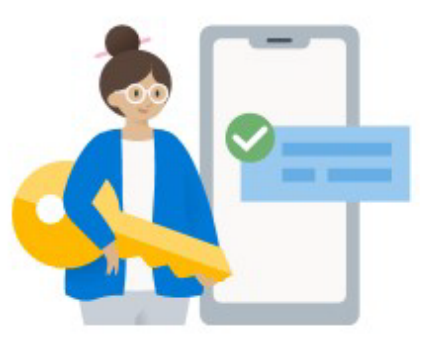

#### Getting set up...

You may be asked to turn on Bluetooth discovery permission from your phone. Please make sure your phone is turned on and unlocked.

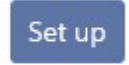

#### Notifications From Phone

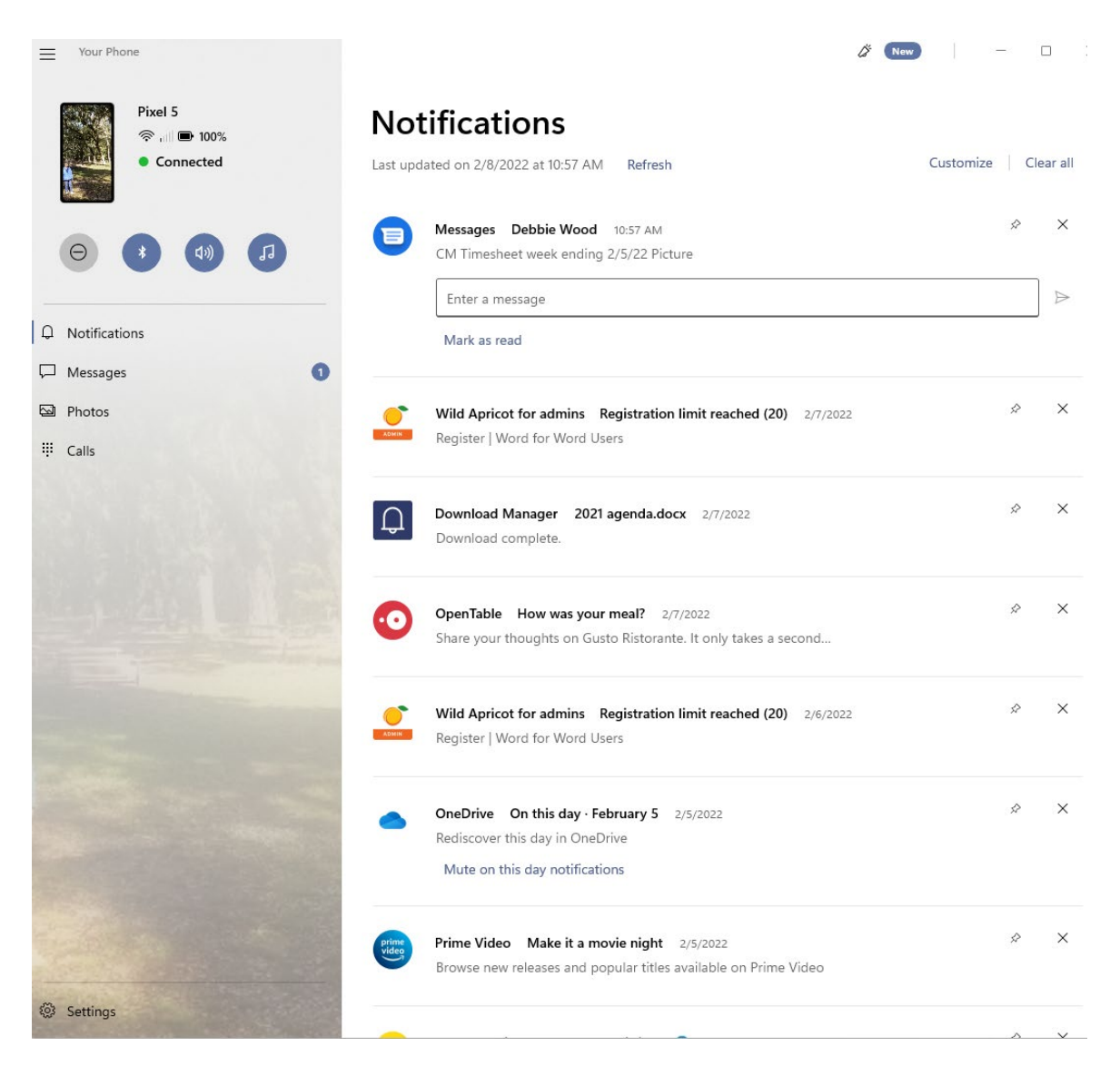

### Messages from Phone Read

Respond

Create New Messages

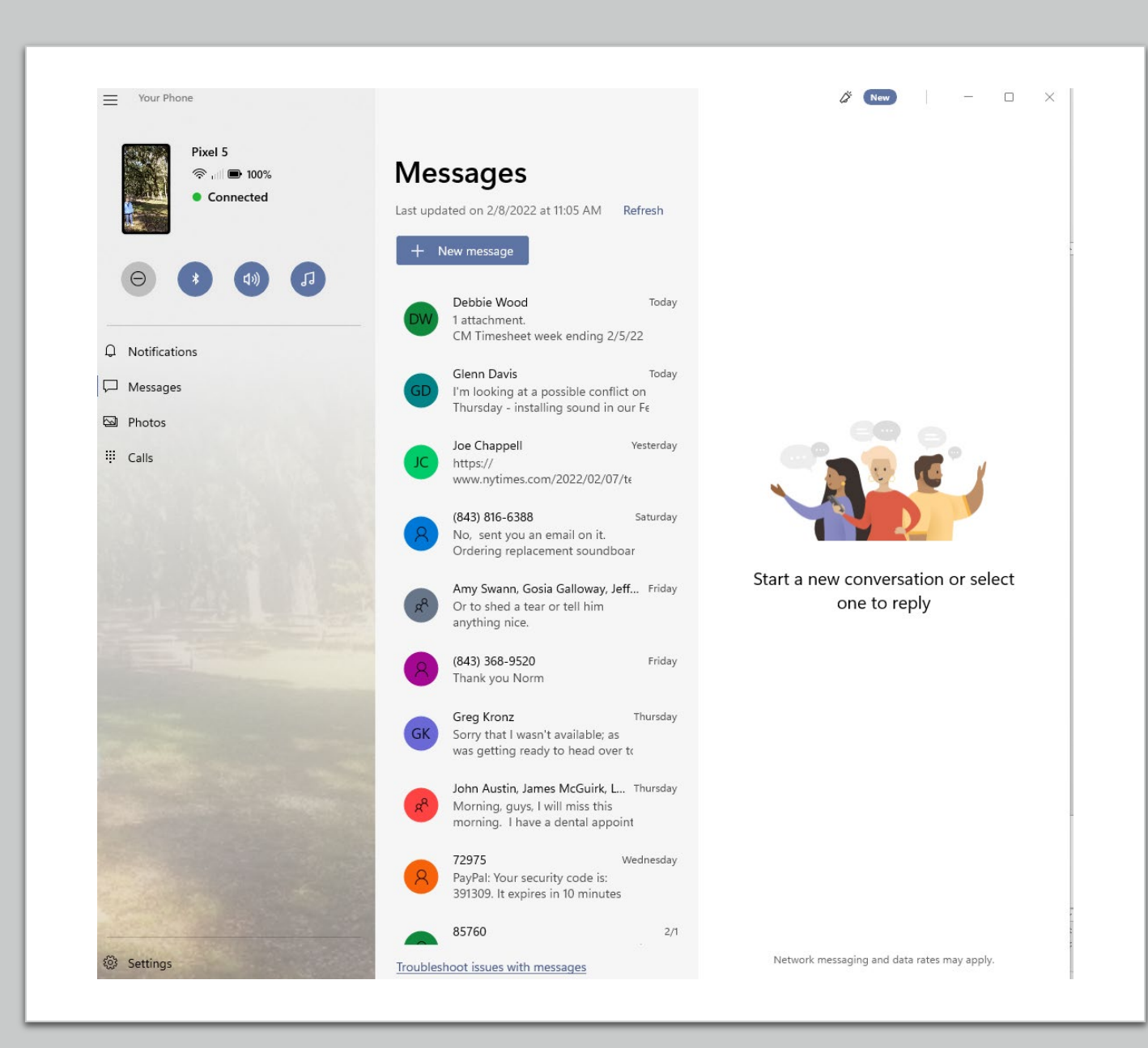

Photos From PC View Copy and Paste Save on PC Delete from Phone

Note! This is wonderful if you need to fill out a form and email it back to someone!

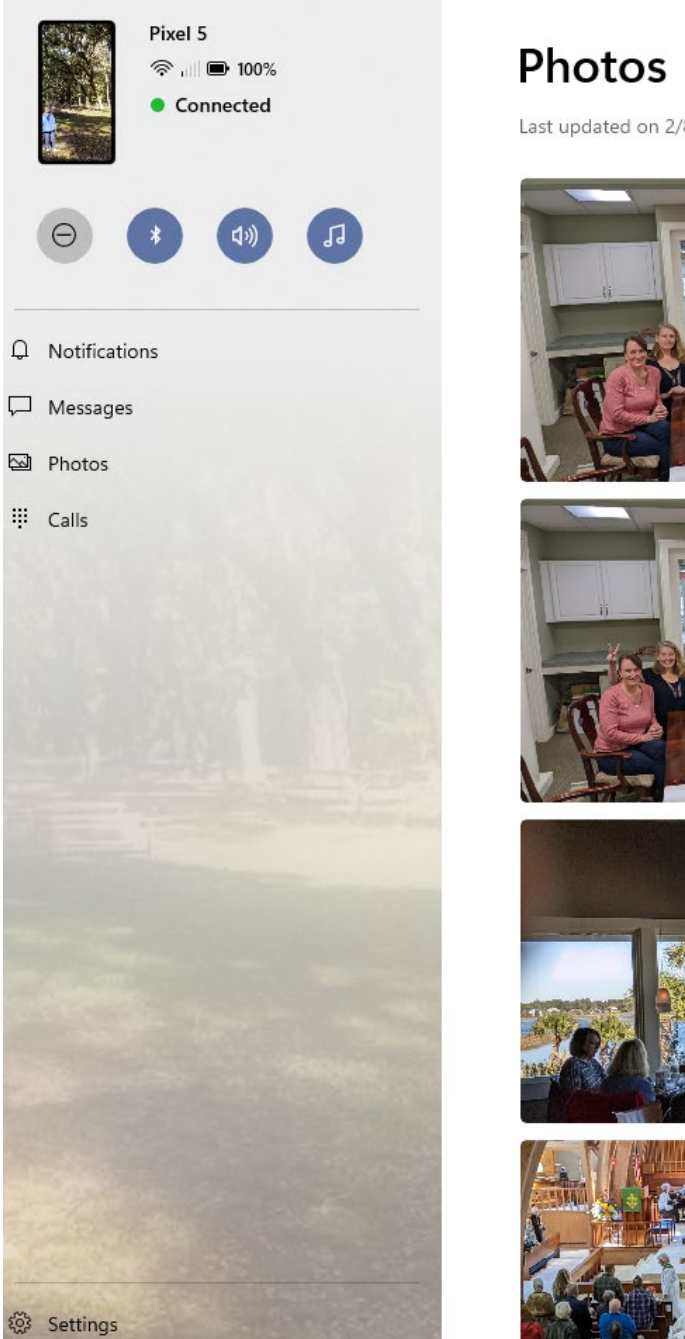

Your Phone

 $\equiv$ 

Last updated on 2/8/2022 at 10:47 AM Refresh

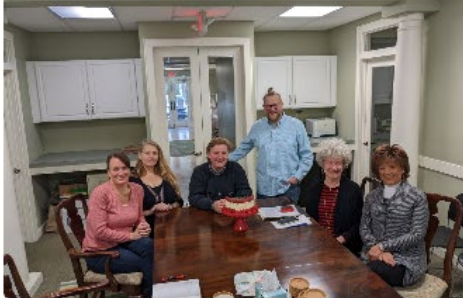

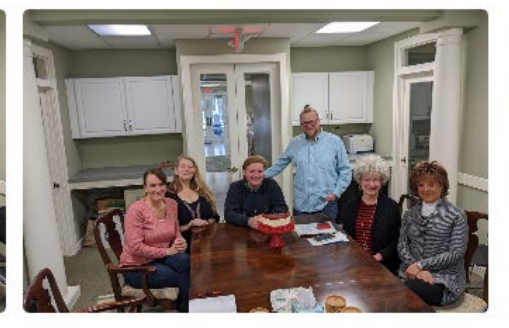

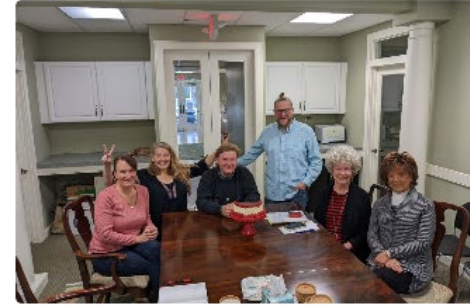

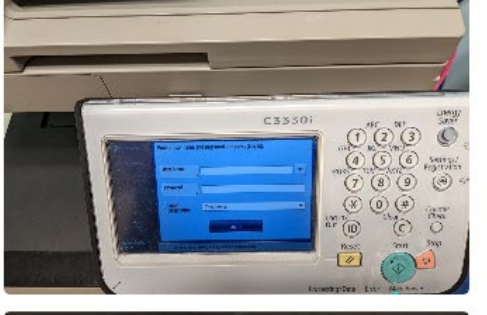

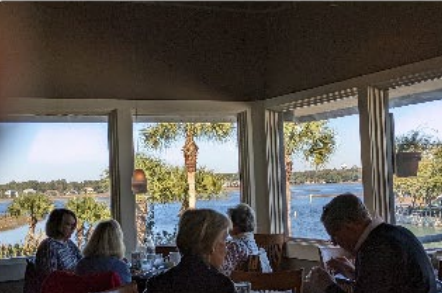

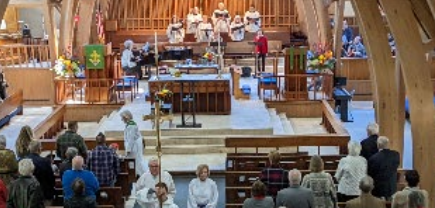

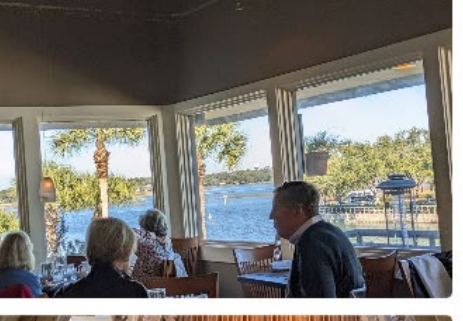

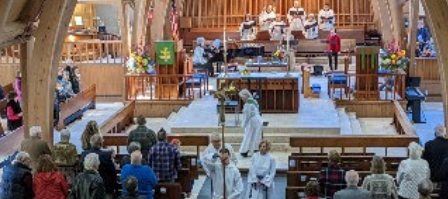

#### Calls

• Must set up with Bluetooth

 $\equiv$ 

 $\Theta$ 

發 Setti

Your Phone

- Call History last 50 calls
- Can Call or Text from the History
- New Calls make and answer

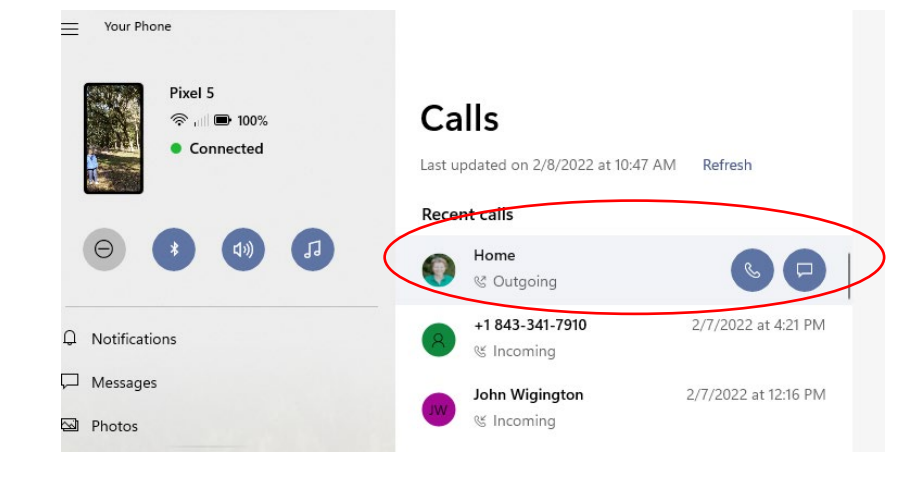

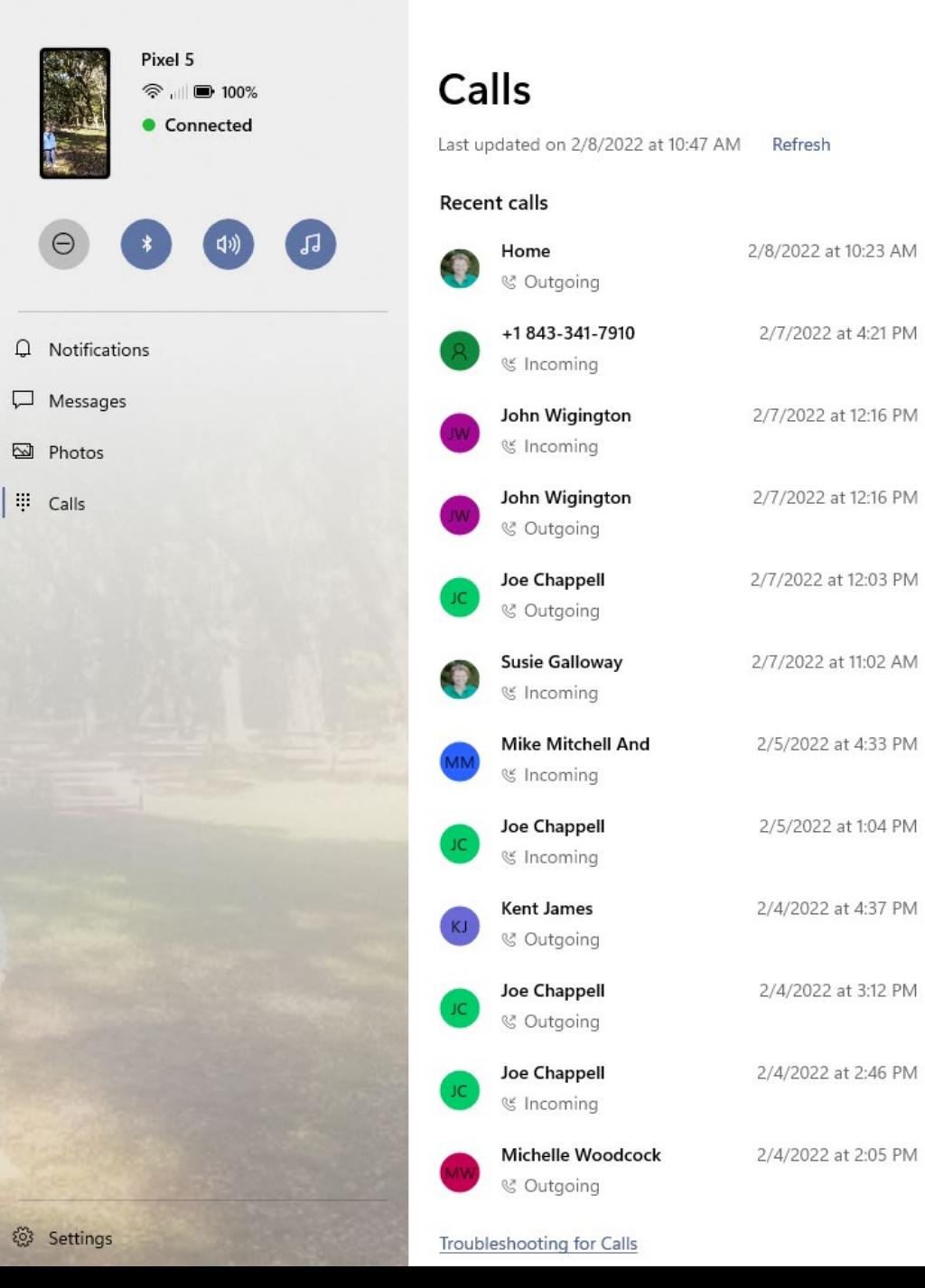

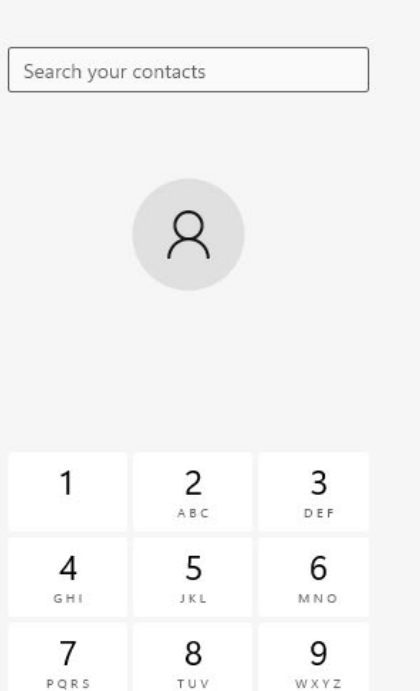

 $\sim$ 

 $\qquad \qquad \Box \qquad \times$ 

 $\overrightarrow{Q}$  New

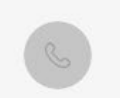

0

 $\#$ 

 $^\star$ 

#### **Samsung Phones Support Apps**

- View Phone Apps
- Run Selected Apps on PC
- Drag and Drop, etc. Works from inside an Android App to a Windows App

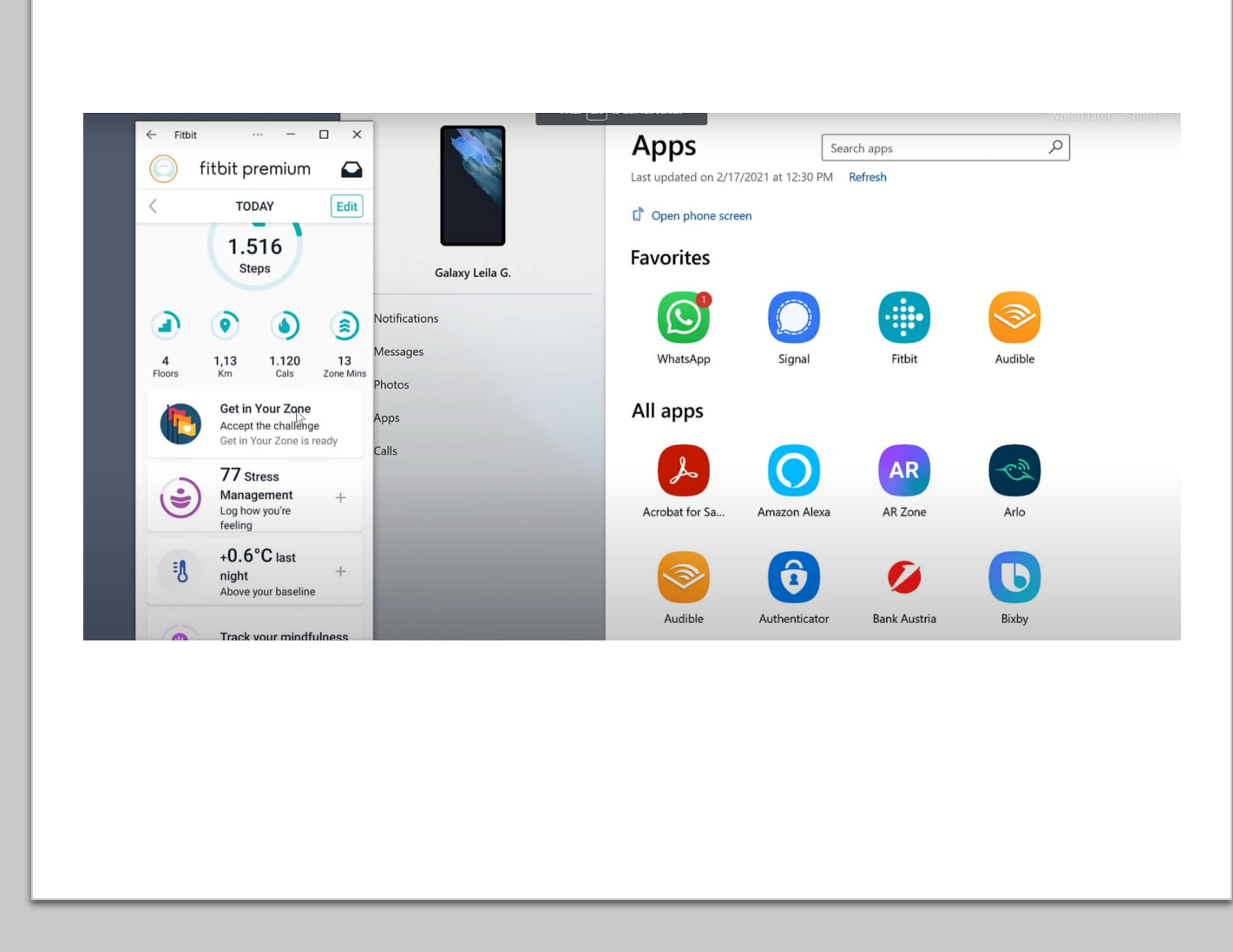

# Demo and Questions

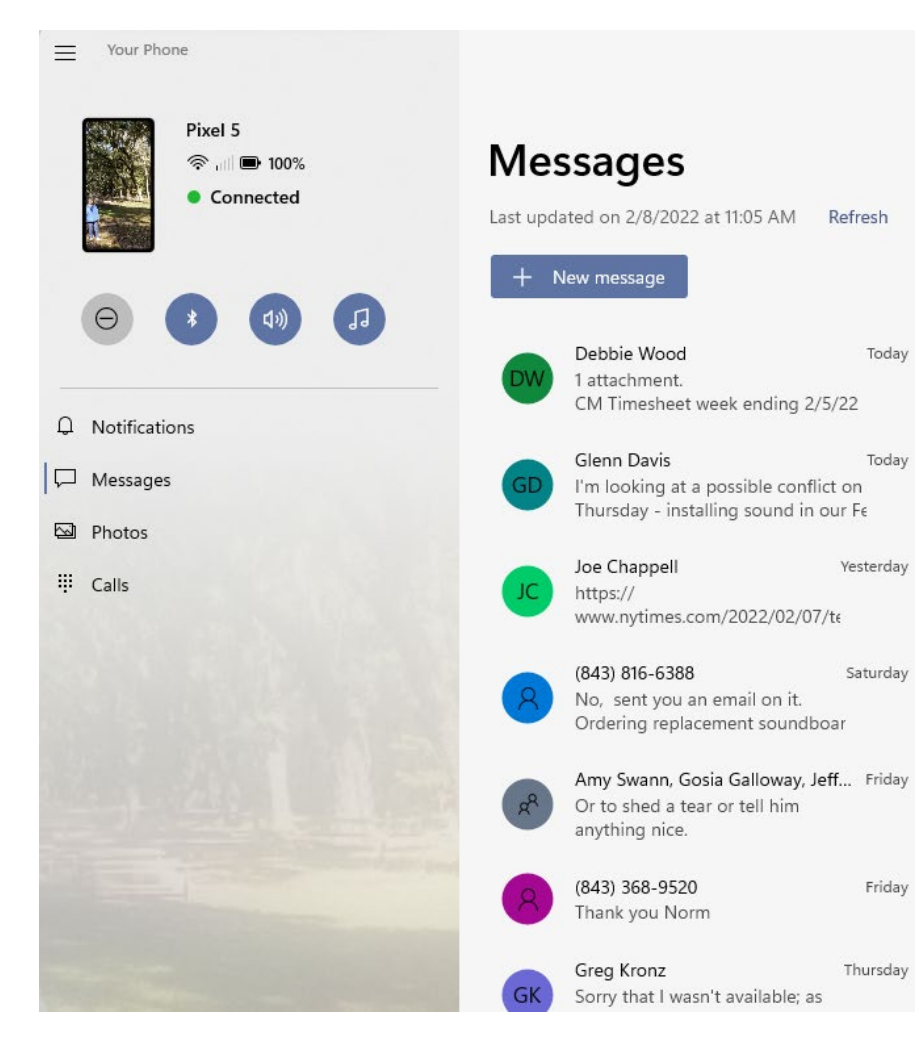

Start a new conversation or select

one to reply

 $\overrightarrow{a}$  New  $\overrightarrow{a}$   $\overrightarrow{a}$   $\overrightarrow{a}$   $\overrightarrow{b}$   $\overrightarrow{c}$